# **Gigaset DX800A all in one –**

# **Νέες και τροποποιημένες λειτουργίες**

Το παρόν έγγραφο συμπληρώνει τις οδηγίες χρήσης για την τηλεφωνική συσκευή Gigaset DX800A all in one.

Μετά την έκδοση των οδηγιών χρήσης, έχει διευρυνθεί το φάσμα λειτουργιών αυτών των συσκευών. Οι αλλαγές αυτές περιγράφονται στο συγκεκριμένο εγχειρίδιο.

# **Περιεχόμενο**

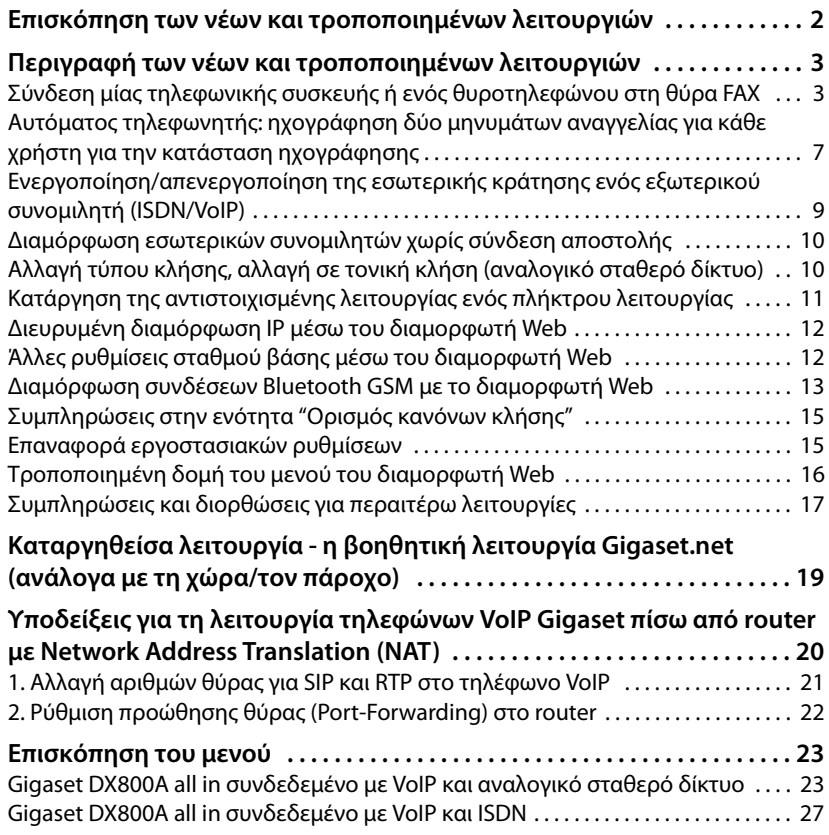

# **Επισκόπηση των νέων και τροποποιημένων λειτουργιών**

# **Νέες και διευρυμένες λειτουργίες**

- $\blacklozenge$  Διευρυμένες δυνατότητες σύνδεσης στη θύρα FAX: Αντί για συσκευή FAX μπορείτε να συνδέσετε στην υποδοχή FAX του Gigaset σας ένα κουδούνι πόρτας με λειτουργία συνομιλίας. **→ σελ. 3**
- u Δυνατότητα αποθήκευσης δύο προσωπικών μηνυμάτων αναγγελίας ανά τηλεφωνητή.

Μπορείτε πλέον να ηχογραφήσετε κάθε στον ενσωματωμένο τηλεφωνητή δύο μηνύματα αναγγελίας για τη λειτουργία ηχογράφησης. Κατά την ενεργοποίηση του τηλεφωνητή μπορείτε να επιλέγετε το μήνυμα αναγγελίας που θέλετε να χρησιμοποιηθεί. ¢**σελ. 7**

- u Κράτηση ενός εξωτερικού συνομιλητή στη συσκευή (εσωτερικά). Για συνομιλίες μέσω ISDN ή VoIP: ανάλογα με τη ρύθμιση της τηλεφωνικής σας συσκευής, οι εξωτερικές συνομιλίες κρατούνται κατά την εναλλαγή κλήσης ή μία εξωτερική παράλληλη κλήση είτε στην υπηρεσία παροχών του φορέα του δικτύου είτε εσωτερικά στην τηλεφωνική σας συσκευή. Κατά την εσωτερική κράτηση είναι κατειλημμένες και οι δύο γραμμές ISDN ή και οι δύο γραμμές VoIP. ¢**σελ. 9**
- ◆ Διαμόρφωση εσωτερικών συνομιλητών χωρίς σύνδεση αποστολής. Μπορείτε να διαμορφώσετε την τηλεφωνική συσκευή ή κάθε δηλωμένο φορητό ακουστικό κατά τρόπον που να μην μπορεί να αποσταλεί σε αυτό καμία εξωτερική κλήση. Μπορείτε να αποδέχεστε εξωτερικές κλήσεις και να καλείτε εσωτερικούς συνομιλητές. **+ σελ. 10**
- u Αλλαγή τύπου κλήσης κατά τη σύνδεση σε ένα αναλογικό τηλεφωνικό κέντρο. Μπορείτε να αλλάξετε τον τύπο κλήσης με το μενού του σταθμού βάσης ή με το διαμορφωτή Web. ¢**σελ. 10**
- $\blacklozenge$  Ο διαμορφωτής Web παρέχει τη δυνατότητα πρόσθετων ρυθμίσεων IP για το σταθμό βάσης. Μπορείτε να εκχωρήσετε στο σταθμό βάσης ένα όνομα συσκευής. Ο σταθμός βάσης "αναγνωρίζεται" εντός του τοπικού δικτύου με αυτό το όνομα. ¢**σελ. 12**
- u Περισσότερες ρυθμίσεις του σταθμού βάσης μπορείτε να διεξάγετε με το διαμορφωτή Web: ενεργοποίηση κατάστασης δήλωσης, αλλαγή κωδικού PIN συστήματος και ενεργοποίηση προβολής μηνυμάτων κατάστασης VoIP. ¢**σελ. 12**
- u Με το διαμορφωτή Web μπορείτε να τροποποιείτε ονόματα συνδέσεων Bluetooth GSM στον κατάλογο **Γνωστές συσκευές** και να διαγράφετε συνδέσεις GSM από τον κατάλογο. **→ σελ. 13**
- u Μετά την πρώτη ενημέρωση λογισμικού μπορείτε να επαναφέρετε και πάλι το λογισμικό στην προηγούμενη έκδοση. **→ σελ. 15**
- **←** Η δομή του μενού του διαμορφωτή Web έχει τροποποιηθεί. → σελ. 16

# **Καταργηθείσες λειτουργίες:**

u κατά το πρώτο άνοιγμα του τηλεφωνικού καταλόγου Gigaset.net δεν καλείστε πλέον να καταχωρίσετε τα στοιχεία σας με ένα όνομα στον τηλεφωνικό κατάλογο Gigaset.net. ¢**σελ. 19**

# **Περιγραφή των νέων και τροποποιημένων λειτουργιών**

# **Σύνδεση μίας τηλεφωνικής συσκευής ή ενός θυροτηλεφώνου στη θύρα FAX**

Αυτή η ενότητα συμπληρώνει την ενότητα "Σύνδεση/χρήση περαιτέρω συσκευών - Σύνδεση συσκευής φαξ (ISDN)" στο εγχειρίδιο χρήστη της δικής σας συσκευής Gigaset.

Αντί για συσκευή Fax μπορείτε να συνδέσετε στη θύρα FAX του σταθμού βάσης ένα ενσύρματο αναλογικό θυροτηλέφωνο (τύπου Doorline 2).

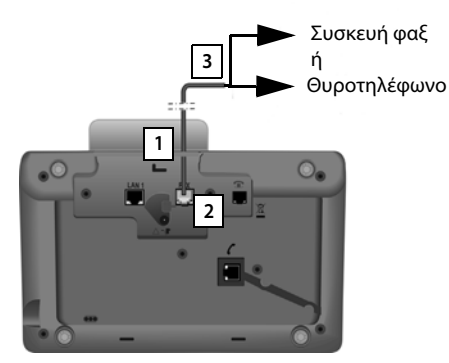

- 1. ΠΠεράστε το ένα άκρο του καλωδίου σύνδεσης (6 πόλων με 2 βύσματα Miniwestern 6/6) από πίσω μέσα από την υποδοχή στο περίβλημα της τηλεφωνικής σας συσκευής.
- 2. Συνδέστε ένα βύσμα του καλωδίου σύνδεσης στην υποδοχή σύνδεσης Fax του σταθμού βάσης (σήμανση: **FAX**).
- 3. Συνδέστε στη συνέχεια το καλώδιο σύνδεσης Fax με την υποδοχή σύνδεσης στο θυροτηλέφωνο.

Δεν χρειάζεται να δηλώσετε τη συσκευή στο σταθμό βάσης. "Δηλώνεται" αυτόματα, μόλις ενεργοποιήσετε τη σύνδεση φαξ στο σταθμό βάσης. Η συσκευή προστίθεται στον κατάλογο των εσωτερικών συνομιλητών με το εσωτερικό όνομα **Εσωτ. 8**. Μπορείτε να αλλάξετε το συγκεκριμένο όνομα (π.χ. "πόρτα"). Ωστόσο ο εσωτερικός αριθμός **8** δεν μπορεί να αλλαχθεί.

Όταν ενεργοποιείτε τη θύρα FAX, πρέπει να καταχωρίσετε τον τύπο συσκευής που θέλετε να συνδέσετε.

# **Ενεργοποίηση/απενεργοποίηση της θύρας FAX**

Αυτή η ενότητα αντικαθιστά την ενότητα "Ρύθμιση συστήματος - Ενεργοποίηση/ απενεργοποίηση θύρας FAX (ISDN)" στο εγχειρίδιο χρήστη της δικής σας συσκευής Gigaset.

Για να δηλώσετε μια συσκευή Fax ή ένα θυροτηλέφωνο στο σταθμό βάσης, πρέπει να ενεργοποιήσετε τη σύνδεση Fax, δηλ. να ρυθμίσετε την κατάσταση **Τηλεφωνία/ φαξ** ή **Θυροτηλέφωνο**.

Από το εργοστάσιο, η θύρα FAX είναι απενεργοποιημένη.

Όταν ενεργοποιείτε τη θύρα FAX, αυτή προβάλλεται ως δηλωμένη. Ο εσωτερικός αριθμός 8 εκχωρείτε σε αυτήν/στη συνδεδεμένη συσκευή. Ο αριθμός **Εσωτ. 8** προβάλλεται στον κατάλογο των εσωτερικών συνομιλητών (ακόμη και όταν δεν είναι συνδεδεμένη καμία συσκευή).

### <sup>v</sup> ¢ <sup>Ï</sup>**Ρυθμίσεις** ¢**Σύστημα** ¢**Θύρα FXS**

¤ Μπορείτε να καταχωρίσετε τα ακόλουθα στοιχεία:

### **Λειτουργία:**

### **Τηλεφωνία/φαξ**

Ενεργοποίηση θύρας FAX. Μπορείτε να συνδέσετε μια συσκευή Fax ή ένα πολυμηχάνημα (FAX/τηλέφωνο) στη θύρα FAX.

Μπορείτε να αντιστοιχίσετε στη σύνδεση Fax μια εξωτερική γραμμή. Η πρώτη σύνδεση MSN στη διαμόρφωση (ISDN) ή το αναλογικό σταθερό δίκτυο αντιστοιχίζεται αυτόματα στη σύνδεση Fax ως σύνδεση αποστολής. Όλες οι διαμορφωμένες συνδέσεις του τηλεφώνου αντιστοιχίζονται στη θύρα FAX ως συνδέσεις λήψης.

Μπορείτε να αλλάξετε αυτή την αντιστοίχιση (→ ενότητα "Ρύθμιση συστήματος - Αντιστοίχιση συνδέσεων αποστολής και λήψης στους εσωτερικούς συνδρομητές" στο εγχειρίδιο χρήσης του Gigaset σας).

#### **Θυροτηλέφωνο**

Ενεργοποίηση της θύρας FAX. Μπορείτε να συνδέσετε ένα ενσύρματο αναλογικό θυροτηλέφωνο που λειτουργεί με κωδικούς DTMF.

Μέσω της θύρας FAX είναι δυνατές μόνο οι εσωτερικές συνδέσεις. Δεν είναι δυνατή η αντιστοίχιση σ' αυτήν συνδέσεων αποστολής ούτε λήψης. Προκειμένου να είναι δυνατές οι εσωτερικές κλήσεις από το θυροτηλέφωνο στον σταθμό βάσης και στα δηλωμένα ασύρματα ακουστικά, θα πρέπει κατά τη διαμόρφωση του θυροτηλεφώνου να ορίσετε ως σήματα DTMF τους εσωτερικούς αριθμούς (ψηφία 1 - 7) και τον αστερίσκο \* (για τη συγκεντρωτική κλήση).

Οι κλήσεις από το θυροτηλέφωνο εμφανίζονται στο σταθμό βάσης/στα ασύρματα ακουστικά σαν κανονικές εσωτερικές κλήσεις.

### **Εκτός**

Απενεργοποίηση της θύρας FAX. Ο αριθμός **Εσωτ. 8** διαγράφεται από τον κατάλογο των εσωτερικών συνομιλητών. Δεν είναι πλέον δυνατή η αποκατάσταση σύνδεσης προς της θύρα FAX/μέσω της θύρας FAX.

Για τον έλεγχο του θυροτηλεφώνου, ο σταθμός βάσης πρέπει να μεταδίδει διάφορους κωδικούς DTMF προς το θυροτηλέφωνο. Όταν έχετε επιλέξει την κατάσταση **Θυροτηλέφωνο**, προβάλλονται τα ακόλουθα πεδία, στα οποία μπορείτε να καταχωρίσετε τους απαιτούμενους κωδικούς (το πολύ 4 σύμβολα, ψηφία 0..9 και τους ειδικούς χαρακτήρες "#", "\*"). Οι τιμές των σημάτων DTMF για το θυροτηλέφωνο είναι προκαθορισμένες στην εργοστασιακή ρύθμιση ανάλογα με τη χώρα.

#### **Κωδ. ανοίγ. πόρτας:**

Καταχωρίστε έναν κωδικό DTMF για να ενεργοποιήσετε το μηχανισμό ανοίγματος της πόρτας.

#### **Κωδ. σύνδεσ. πόρτας:**

Καταχωρίστε έναν κωδικό DTMF για να αποδεχθείτε την κλήση και να αποκαταστήσετε τη σύνδεση ομιλίας.

#### **Κωδ. αποσύνδ. πόρτας:**

Καταχωρίστε έναν κωδικό DTMF για να τερματίσετε την κλήση και να διακόψετε τη σύνδεση ομιλίας.

¤ Πατήστε το πλήκτρο οθόνης, **§Αποθ§**, για να αποθηκεύσετε τις ρυθμίσεις.

# **Κλήσεις θυροτηλεφώνου**

**Προϋπόθεση:** εισερχόμενες και εξερχόμενες κλήσεις θυροτηλεφώνου είναι δυνατές μόνον εφόσον για τη θύρα FAX έχει ρυθμισθεί η κατάσταση **Θυροτηλέφωνο**.

### **Υπόδειξη**

Οι εισερχόμενες κλήσεις θυροτηλεφώνου δηλώνονται ως κανονικές εσωτερικές κλήσεις από εσωτερικούς συνομιλητές. Εμφανίζεται το εσωτερικό όνομα της θύρας FAX (**Εσωτ. 8** ή το όνομα που δώσατε στο θυροτηλέφωνο).

# **Κλήση από το θυροτηλέφωνο**

Η κλήση από το θυροτηλέφωνο μπορεί να απευθύνεται είτε προς όλους τους εσωτερικούς συνομιλητές (συγκεντρωτική κλίση\*) είτε σε έναν επιλεγμένο εσωτερικό συνομιλητή.

Όταν το θυροτηλέφωνο κατευθύνει μία κλήση σε έναν εσωτερικό συνομιλητή που δεν είναι διαθέσιμος, το θυροτηλέφωνο παραμένει κατειλημμένο.

Όταν το θυροτηλέφωνο κατευθύνει μία κλήση σε έναν εσωτερικό συνομιλητή που πραγματοποιεί ήδη μία συνομιλία, προβάλλεται η εσωτερική αναμονή κλήσης του θυροτηλεφώνου.

Η εισερχόμενη κλήση από το θυροτηλέφωνο προβάλλεται στο σταθμό βάσης/ φορητό ακουστικό.

 $\blacktriangleright$  Σηκώστε το ακουστικό ή πατήστε το πλήκτρο ανοικτής συνομιλίας  $\boxed{\blacktriangleleft}$ , για να στείλετε την κλήση **Κωδ. σύνδεσ. πόρτας** στο θυροτηλέφωνο. Μπορείτε να συνομιλήσετε με τον καλούντα.

Σε αυτή την κατάσταση οι εσωτερικές και εξωτερικές κλήσεις εμφανίζονται στο σταθμό βάσης/ασύρματο ακουστικό, αλλά δεν μπορούν να απαντηθούν/ απορριφθούν.

#### **Περιγραφή των νέων και τροποποιημένων λειτουργιών**

- ¤ Πατήστε το πλήκτρο οθόνης **§Άνοιγμα§** για να ανοίξετε την πόρτα. Ο κωδικός **Κωδ. ανοίγ. πόρτας** μεταδίδεται στο θυροτηλέφωνο. Η πόρτα ανοίγει.
- $\blacktriangleright$  Κατεβάστε το ακουστικό ή πατήστε το κόκκινο πλήκτρο τερματισμού  $\boxed{\boldsymbol{\cdot} }$  για να τερματίσετε τη σύνδεση. Ο κωδικός **Κωδ. αποσύνδ. πόρτας** μεταδίδεται στο θυροτηλέφωνο.

# **Κλήση του θυροτηλεφώνου**

Για να καλέσετε το θυροτηλέφωνο εκτελέστε τα ακόλουθα βήματα:

- $\blacktriangleright$  Πατήστε το πλήκτρο ελέγχου  $\lbrack\cdot\rbrack$ . Η τηλεφωνική συσκευή επιχειρεί να πραγματοποιήσει μία εσωτερική κλήση.
- ¤ Επιλέξτε **Εσωτ. 8** για το θυροτηλέφωνο.
- $\blacktriangleright$  Σηκώστε το ακουστικό ή πατήστε το πλήκτρο ανοικτής ακρόασης  $\boxed{\blacktriangleleft}$ .

Εάν το θυροτηλέφωνο είναι διαθέσιμο, θα συνδεθείτε με αυτό.

¤ Πατήστε το πλήκτρο οθόνης **§Άνοιγμα§** για να ανοίξετε την πόρτα. Ο κωδικός **Κωδ. ανοίγ. πόρτας** μεταδίδεται στο θυροτηλέφωνο. Η πόρτα ανοίγει.

Εάν το θυροτηλέφωνο είναι κατειλημμένο:

 $\triangleright$  πατήστε το κόκκινο πλήκτρο τερματισμού  $\overline{\phantom{0}}$  για να επιστρέψετε σε κατάσταση αναμονής.

# **Υπόδειξη**

- **◆ Το θυροτηλέφωνο αποδέχεται αυτόματα τις κλήσεις.**
- u Εάν το ακουστικό είναι κατεβασμένο, ενεργοποιείται αυτόματα η κατάσταση ανοικτής ακρόασης.

# **Υποδείξεις για τη θύρα FAX σε κατάσταση "Τηλεφωνία/φαξ"**

Εάν συνδέσετε ένα πολυμηχάνημα (Fax/τηλέφωνο) στη θύρα FAX, πρέπει να προσέξετε τα ακόλουθα:

- ◆ Κατά τις εισερχόμενες κλήσεις δεν εμφανίζεται ο αριθμός του καλούντα.
- ◆ Όταν ο τηλεφωνητής στη σύνδεση λήψης της συσκευής αποδέχεται μία κλήση, το τηλέφωνο εξακολουθεί να χτυπά.
- ◆ Όταν η σύνδεση λήψης είναι αντιστοιχισμένη μόνο με τη συσκευή φαξ/το τηλέφωνο, οι κλήσεις προς τον αντιστοιχισμένο αριθμό δεν καταχωρίζονται στις λίστες κλήσεων (δεν θα ήταν δυνατή η διαγραφή αυτών των κλήσεων από το σταθμό βάσης ούτε από το φορητό ακουστικό).
- u Προκειμένου να μπορείτε να καλέσετε έναν εσωτερικό συνομιλητή ή να πραγματοποιήσετε μία εσωτερική παράλληλη κλήση κατά τη διάρκεια μίας εξωτερικής κλήσης, καταχωρίστε "R" πριν από τον αντίστοιχο εσωτερικό αριθμό.
- u Άλλες εσωτερικές λειτουργίες, όπως π.χ., η "εσωτερική προώθηση", δεν υποστηρίζονται.
- ◆ Κατά τις εξερχόμενες κλήσεις δεν μπορείτε να χρησιμοποιήσετε τις διευκολύνσεις/υπηρεσίες δικτύου του παρόχου σας (π.χ εξωτερικές παράλληλες κλήσεις, τριμερείς συσκέψεις, εμφάνιση εξωτερικών κλήσεων σε αναμονή).

### **Υπόδειξη**

Λόγω των περιορισμών που παρατέθηκαν παραπάνω **δεν** συνιστάται η σύνδεση αναλογικών τηλεφώνων χωρίς λειτουργικότητα FAX στη θύρα FAX.

# **Υποδείξεις για τη θύρα FAX σε κατάσταση Θυροτηλέφωνο**

- ◆ Εάν ένας από τους συνομιλητές της εσωτερικής κλήσης είναι ένα θυροτηλέφωνο, μία εισερχόμενη εξωτερική ή μία εσωτερική κλήση δεν προβάλλεται σε κανέναν από τους συνομιλητές (ως αναμονή κλήσης). Εάν κανένα άλλο φορητό ακουστικό δεν μπορεί να προβάλλει την κλήση, ο καλών ακούει τον ήχο κατειλημμένου.
- ◆ Μία εισερχόμενη κλήση από το θυροτηλέφωνο κατά τη διάρκεια μίας εσωτερικής ή εξωτερικής κλήσης προβάλλεται ως κανονική, εσωτερική κλήση σε αναμονή. Προτού να είστε σε θέση να αποδεχθείτε την κλήση από το θυροτηλέφωνο, πρέπει να τερματίσετε την εξωτερική/εσωτερική κλήση.

# Αυτόματο**ς** ηλεφωνητής ηχογράφηση δύο μηνυμάτω αναγγελίας για **κάθε χρήστη για την κατάσταση ηχογράφησης**

### **Εγγραφή μηνύματος αναγγελίας**

Αυτή η ενότητα συμπληρώνει την ενότητα "Χρήση αυτόματου τηλεφωνητή του σταθμού βάσης - Χειρισμός μέσω του σταθμού βάσης - Ηχογράφηση προσωπικού μηνύματος/ αναγγελίας υπόδειξης" στο εγχειρίδιο χρήστη της δικής σας συσκευής Gigaset.

Για κάθε αυτόματο τηλεφωνητή μπορείτε τώρα να ηχογραφείτε δύο προσωπικά μηνύματα αναγγελίας για την κατάσταση ηχογράφησης και ένα μήνυμα αναγγελίας υπόδειξης για την κατάσταση αναγγελίας υπόδειξης.

Μπορείτε να ηχογραφήσετε δύο μηνύματα αναγγελίας, όπως περιγράφεται παρακάτω:

# <sup>v</sup> ¢Ì¢**Αναγγελία** ¢**Εγγραφή μηνύματος**

- q Κατά περίπτωση επιλέξτε τον αυτόματο τηλεφωνητή και πατήστε **§ΟΚ§**.
- q **Μήνυμα Επιλέξτε 1** /**Μήνυμα 2** και πατήστε **§ΟΚ§**.
- **§ΟΚ§** Πατήστε το πλήκτρο οθόνης, για να εκκινήσετε την ηχογράφηση.

Ακούγεται ο τόνος ετοιμότητας (σύντομος ήχος).

¤ Προφέρετε τώρα το μήνυμα (τουλάχιστον 3 δευτερόλεπτα).

**§Τερματισμ.§** Πατήστε το πλήκτρο οθόνης, για να τερματίσετε την ηχογράφηση.

Μετά την ηχογράφηση το μήνυμα αναπαράγεται προς έλεγχο. Με την επιλογή **§Νέο§** μπορείτε να επανεκκινήσετε την ηχογράφηση.

#### **Περιγραφή των νέων και τροποποιημένων λειτουργιών**

# **Ακρόαση μηνυμάτων αναγγελίας**

Αυτή η ενότητα συμπληρώνει την ενότητα "Χρήση αυτόματου τηλεφωνητή του σταθμού βάσης - Χειρισμός μέσω του σταθμού βάσης - Ακρόαση μηνυμάτων αναγγελίας" στο εγχειρίδιο χρήστη της δικής σας συσκευής Gigaset.

Μπορείτε να ακούσετε τα μηνύματα αναγγελίας, όπως περιγράφεται παρακάτω:

### <sup>v</sup> ¢Ì¢**Αναγγελία** ¢**Ακρόαση μηνύματος**

q Κατά περίπτωση επιλέξτε τον αυτόματο τηλεφωνητή και πατήστε **§ΟΚ§**.

# q **Μήνυμα Επιλέξτε 1** /**Μήνυμα 2** και πατήστε **§ΟΚ§**.

Εάν το επιλεγμένο μήνυμα αναγγελίας δεν ηχογραφήθηκε ή έχει διαγραφεί, αναπαράγεται το αντίστοιχο τυπικό μήνυμα αναγγελίας.

# **Ενεργοποίηση αυτόματου τηλεφωνητή, επιλογή ενός μηνύματος αναγγελίας**

Αυτή η ενότητα συμπληρώνει την ενότητα "Χρήση αυτόματου τηλεφωνητή του σταθμού βάσης - Χειρισμός μέσω του σταθμού βάσης - Ενεργοποίηση/απενεργοποίηση αυτόματου τηλεφωνητή και ρύθμιση κατάστασης λειτουργίας" στο εγχειρίδιο χρήστη της δικής σας συσκευής Gigaset.

### $\boxed{CP}$  **→**  $\boxed{Q}$  → Ενεργοποίηση

q Κατά περίπτωση επιλέξτε τον αυτόματο τηλεφωνητή  $($  $\checkmark$  = ενεργοποίηση).

**§ΟΚ§** Πατήστε το πλήκτρο οθόνης.

¤ Μπορείτε να καταχωρίσετε τα ακόλουθα στοιχεία:

### **Ενεργοποίηση:**

Επιλέξτε **Εντός** ή **Εκτός**, για να ενεργοποιήσετε ή να απενεργοποιήσετε τον αυτόματο τηλεφωνητή.

### **Λειτουργία:**

Επιλέξτε **Εγγραφή**, **Μόνο απάντηση** ή **Εναλλαγή**.

Εάν έχετε επιλέξει **Εγγραφή** ή **Εναλλαγή**:

### **Απάντ. και εγγρ. με:**

### **Μήνυμα Επιλέξτε 1** /**Μήνυμα 2**.

Εάν το επιλεγμένο μήνυμα αναγγελίας δεν ηχογραφήθηκε ή έχει διαγραφεί, αναπαράγεται το αντίστοιχο τυπικό μήνυμα αναγγελίας.

### Εάν έχετε επιλέξει **Εναλλαγή**:

# **Εγγραφή από:**

Καταχωρίστε ώρες/λεπτά για την έναρξη του χρονικού διαστήματος με 4 ψηφία. (Η ώρα **πρέπει** να είναι ρυθμισμένη.)

### **Εγγραφή ως:**

Καταχωρίστε ώρες/λεπτά για τη λήξη του χρονικού διαστήματος με 4 ψηφία.

**§Αποθ§** Πατήστε το πλήκτρο οθόνης.

# **Υπόδειξη**

Εάν δεν είναι διαθέσιμη η ώρα συστήματος, ο αυτόματος τηλεφωνητής μεταβαίνει από την κατάσταση **Εναλλαγή** ή **Εγγραφή** στην κατάσταση **Μόνο απάντηση** μέχρι να είναι και πάλι διαθέσιμη η ώρα συστήματος.

# **Ενεργοποίηση/απενεργοποίηση της εσωτερικής κράτησης ενός εξωτερικού συνομιλητή (ISDN/VoIP)**

Η δική σας σύνδεση ISDN/VoIP σας παρέχει δύο τηλεφωνικές συνδέσεις που μπορείτε να τις χρησιμοποιείτε ταυτόχρονα. Για το λόγο αυτό έχετε τις εξής δύο δυνατότητες κράτησης ενός εξωτερικού συνομιλητή κατά τη διάρκεια μίας εξωτερικής παράλληλης κλήσης ή της εναλλαγής κλήσης:

- u Κράτηση σύνδεσης εξωτερικά: η κλήση κρατείται στην υπηρεσία παροχών. Κατ' αυτόν τον τρόπο, η δεύτερη γραμμή ISDN/VoIP μπορεί να χρησιμοποιηθεί από άλλο συνομιλητή.
- ◆ Κράτηση σύνδεσης εσωτερικά: η εξωτερική συνομιλία κρατείται στο δικό σας σταθμό βάσης. Σε αυτή την περίπτωση είναι κατειλημμένες και οι δύο γραμμές ISDN ή και οι δύο γραμμές VoIP. Εάν η δεύτερη γραμμή ISDN/VoIP είναι κατειλημμένη από άλλο συνομιλητή, μία εξωτερική παράλληλη κλήση και η αποδοχή μίας κλήσης σε αναμονή **δεν** είναι εφικτές κατά τη διάρκεια της εξωτερικής συνομιλίας.

Για να ενεργοποιήσετε/απενεργοποιήσετε την κατάσταση **Λειτουργία HOLD**  επιλέξτε

# $\overline{D}$  $\rightarrow$  $\overline{P}$  **Ρυθμίσεις**  $\rightarrow$  **Τηλεφωνία**  $\rightarrow$  **Λειτουρνία HOLD (** $\overline{M}$  **= ενεργοποίηση)**

Από το εργοστάσιο, η κατάσταση **Λειτουργία HOLD** είναι απενεργοποιημένη, δηλ, οι εξωτερικές κλήσεις κρατούνται στην υπηρεσία παροχών (κεντρική υπηρεσία του φορέα του δικτύου).

# **Υπόδειξη**

Όταν είναι ενεργοποιημένη η **Λειτουργία HOLD**, **δεν** μπορείτε να συνδέσετε μεταξύ τους τους δύο συνομιλητές (καμία μεταβίβαση κλήσης).

# **Διαμόρφωση εσωτερικών συνομιλητών χωρίς σύνδεση αποστολής**

Αυτή η ενότητα συμπληρώνει την ενότητα "Ρύθμιση συστήματος - Αντιστοίχιση συνδέσεων αποστολής και λήψης σε εσωτερικούς συνομιλητές - Αντιστοίχιση σύνδεσης αποστολής" στο εγχειρίδιο χρήστη της δικής σας συσκευής Gigaset.

Μπορείτε να διαμορφώσετε την τηλεφωνική σας συσκευή ή κάθε δηλωμένο φορητό ακουστικό κατά τρόπον που να μην μπορείτε να πραγματοποιήσετε καμία εξωτερική κλήση. Μπορείτε να καλείτε μόνο εσωτερικούς συνομιλητές.

# <sup>v</sup> ¢ <sup>Ï</sup>**Ρυθμίσεις** ¢**Τηλεφωνία** ¢**Αποστολή συνδ.**

Επιλέξτε και πατήστε **§ΟΚ§**.

~ Κατά περίπτωση καταχωρίστε το PIN συστήματος και πατήστε **§ΟΚ§**.

Προβάλλεται ένας κατάλογος των εσωτερικών συνομιλητών (σταθμός βάσης, φορητά ακουστικά, ενδεχομένως συσκευή συνδεδεμένη στη θύρα FAX INT8).

- q Επιλέξτε τον εσωτερικό συνομιλητή, από τον οποίο δεν πρέπει να πραγματοποιούνται εξωτερικές κλήσεις και πατήστε το πλήκτρο οθόνης **§ΟΚ§**.
- r Επιλέξτε **Καμία εξερχ.** για να θέσετε φραγή σε όλες τις εξερχόμενες κλήσεις από το συγκεκριμένο εσωτερικό συνομιλητή.

**§Αποθ** Πατήστε το πλήκτρο οθόνης, για να αποθηκεύσετε τις αλλαγές.

# **Υπόδειξη**

Εάν επιλέξετε **Καμία εξερχ.**, τίθεται φραγή σε όλες τις εξερχόμενες κλήσεις, στις κλήσεις προς τον αυτόματο τηλεφωνητή δικτύου και στην αποστολή SMS, μηνυμάτων E-Mail ή μηνυμάτων φαξ του συγκεκριμένου εσωτερικού συνομιλητή.

Εάν ο εσωτερικός συνομιλητής επιχειρήσει να πραγματοποιήσει μία εξωτερική κλήση ή να αποστείλει ένα μήνυμα SMS κλπ., προβάλλεται το μήνυμα **Αδύνατον!**.

# **Αλλαγή τύπου κλήσης, αλλαγή σε τονική κλήση (αναλογικό σταθερό δίκτυο)**

# **Αλλαγή τύπου κλήσης (αναλογικό σταθερό δίκτυο)**

Αυτή η ενότητα συμπληρώνει το κεφάλαιο "Σύνδεση σταθμού βάσης σε τηλεφωνικό κέντρο" στο εγχειρίδιο χρήστη της δικής σας συσκευής Gigaset. Ισχύει σε συνδυασμό με το αναλογικό σταθερό δίκτυο.

Η αλλαγή του τύπου κλήσης είναι αναγκαία μόνον όταν το απαιτεί το τηλεφωνικό κέντρο PABX), με το οποίο είναι συνδεδεμένη η τηλεφωνική συσκευή, βλ. εγχειρίδιο χρήστη του τηλεφωνικού κέντρου (PABX).

Μπορείτε να επιλέξετε μεταξύ των παρακάτω τύπων κλήσης:

- **← Τονική κλήση (Τονικός).**
- **←** Παλμική κλήση (**Παλμικός**).

Ανεξαρτήτως των προαναφερόμενων δυνατοτήτων ρύθμισης, η τηλεφωνική συσκευή τίθεται αυτόματα μετά την κλήση ή κατά τη διάρκεια μίας κλήσης σε

κατάσταση τονικής κλήσης (DTMF), π.χ., προκειμένου να ελέγξει έναν αυτόματο τηλεφωνητή εξ αποστάσεως (remote).

# <sup>v</sup> ¢ <sup>Ï</sup> **Ρυθμίσεις** ¢**Τηλεφωνία** ¢**Τύπος κλήσης**

q Επιλέξτε τύπο κλήσης και πατήστε **§ΟΚ§** (Ø = ενεργοποίηση).

# **Υπόδειξη**

Η τονική κλήση (DTMF) είναι επί του παρόντος ο πλέον διαδεδομένος τύπος κλήσης. Η παλμική κλήση(PD) χρησιμοποιείται πλέον μόνο σε ορισμένα παλαιά τηλεφωνικά κέντρα (PABX).

# **Αλλαγή τύπου κλήσης μέσω του διαμορφωτή Web**

Αυτή η ενότητα συμπληρώνει την ενότητα "Telephony – Connections - Ρύθμιση σύνδεσης σταθερού δικτύου" στο εγχειρίδιο χρήστη του διαμορφωτή Web.

Επιπλέον μπορείτε να εναλλάσσεστε μεταξύ τονικής και παλμικής κλήσης μέσω του διαμορφωτή Web:

- **▶ Ανοίξτε την ιστοσελίδα Settings → Telephony → Connections.**
- **E**πιλέξτε Edit στην περιοχή Fixed Line Connection.
- ¤ Επιλέξτε για **Dialling mode** 
	- **Pulse dial** για παλμική κλήση
	- **DTMF** για τονική κλήση
- ¤ Επιλέξτε **Set** για να αποθηκεύσετε τη ρύθμισή σας.

# **Προσωρινή αλλαγή σε τονική κλήση (DTMF)**

Αυτή η ενότητα συμπληρώνει το κεφάλαιο "Σύνδεση σταθμού βάσης σε τηλεφωνικό κέντρο" στο εγχειρίδιο χρήστη της δικής σας συσκευής Gigaset. Ισχύει σε συνδυασμό με το αναλογικό σταθερό δίκτυο.

Σε περίπτωση που το τηλεφωνικό σας κέντρο (PABX) λειτουργεί ακόμη με παλμική κλήση (PD), αλλά χρειάζεστε την τονική κλήση για μία σύνδεση (π.χ., για να ακούσετε τον αυτόματο τηλεφωνητή δικτύου), πρέπει να επιλέξετε τον τονικό τύπο για την κλήση.

**Προϋπόθεση:** πραγματοποιείτε μία εξωτερική συνομιλία ή έχετε καλέσει έναν εξωτερικό αριθμό.

\* Πατήστε το πλήκτρο.

Μετά τον τερματισμό της κλήσης ενεργοποιείται και πάλι αυτόματα η παλμική κλήση.

# **Κατάργηση της αντιστοιχισμένης λειτουργίας ενός πλήκτρου λειτουργίας**

Αυτή η ενότητα συμπληρώνει το κεφάλαιο "Ρύθμιση σταθμού βάσης - Αλλαγή ορισμού ενός πλήκτρου" στο εγχειρίδιο χρήστη της τηλεφωνικής σας συσκευής Gigaset.

Για να επαναφέρετε ένα πλήκτρο λειτουργίας ακολουθήστε την εξής διαδικασία:

- ¤ Πατήστε παρατεταμένα το πλήκτρο λειτουργίας μέχρι να προβληθεί ένας κατάλογος των διαθέσιμων ορισμών πλήκτρων.
- ¤ Πατήστε το πλήκτρο οθόνης **§Κενό§** για να καταργήσετε τον ορισμό του πλήκτρου.

# **Διευρυμένη διαμόρφωση IP μέσω του διαμορφωτή Web**

Αυτή η ενότητα συμπληρώνει την ενότητα "Διαμόρφωση IP – Σύνδεση στο LAN" στο εγχειρίδιο χρήστη του διαμορφωτή Web.

# **Ορισμός ονόματος για το σταθμό βάσης στο δίκτυο**

Προκειμένου ο σταθμός βάσης να "αναγνωρίζεται" εντός του τοπικού δικτύου, μπορείτε να χρησιμοποιήσετε αυτό το όνομα αντί της τοπικής διεύθυνσης IP.

- **▶** Ανοίξτε την ιστοσελίδα Settings → IP Configuration.
- ¤ Κάνετε κλικ στην επιλογή **Show Advanced Settings**. Προβάλλονται επιπλέον πεδία.

#### Στην περιοχή **Remote Management**

- ¤ Καταχωρίστε στο πεδίο **Device Name in the Network** ένα όνομα για το δικό σας σταθμό βάσης (το πολύ 75 χαρακτήρες).
- ¤ Κάντε κλικ στην επιλογή **Set**, για να αποθηκεύσετε τις αλλαγές.

Το όνομα του σταθμού βάσης προβάλλεται στη σελίδα **Status** του διαμορφωτή Web.

# **Άλλες ρυθμίσεις σταθμού βάσης μέσω του διαμορφωτή Web**

#### Μέσω της ιστοσελίδας

### **Settings**¢ **Management**¢ **Miscellaneous**

μπορείτε να διεξάγετε επιπρόσθετα τις παρακάτω ρυθμίσεις σταθμού βάσης:

- ◆ ενεργοποίηση της κατάστασης δήλωσης στο σταθμό βάσης
- $\bullet$  αλλανή PIN συστήματος
- $\blacklozenge$  **ενεργοποίηση εμφάνισης μηνυμάτων κατάστασης VoIP**

# **Δήλωση φορητών ακουστικών**

Στο σταθμό βάσης μπορείτε να δηλώσετε έως έξι φορητά ακουστικά. Η δήλωση θα πρέπει να ξεκινήσει από το σταθμό βάσης και το φορητό ακουστικό.

- **▶ Ανοίξτε την ιστοσελίδα Settings → Management → Miscellaneous.**
- ¤ Κάνετε κλικ στην επιλογή **Start Registration** για να ενεργοποιήσετε την κατάσταση δήλωσης στο σταθμό βάσης. Η κατάσταση δήλωσης παραμένει ενεργή περίπου 60 δευτερόλεπτα.

Κατόπιν αυτού θα σας ζητηθεί να ξεκινήσετε τη δήλωση στο φορητό ακουστικό.

¤ Εκκινήστε τη δήλωση στο φορητό ακουστικό ενός 60 δευτερολέπτων, όπως περιγράφεται στις οδηγίες χρήσης του φορητού ακουστικού.

Μετά την επιτυχή δήλωση, το φορητό ακουστικό επιστρέφει στην κατάσταση αναμονής. Στην οθόνη εμφανίζεται ο εσωτερικός αριθμός του φορητού ακουστικού, π.χ. **Εσωτ. 2**. Το φορητό ακουστικό βρίσκεται στη λίστα των δηλωμένων ακουστικών στο φύλλο μητρώου **Status**.

# **Change system PIN of base station**

Διασφαλίστε τις ρυθμίσεις συστήματος του σταθμού βάσης με ένα 4-ψήφιο κωδικό PIN συστήματος που μόνο εσείς γνωρίζετε. Έτσι πριν από την τροποποίηση σημαντικών ρυθμίσεων συστήματος και κατά τη δήλωση στο διαμορφωτή Web θα σας ζητηθεί η εισαγωγή του PIN συστήματος.

Στις εργοστασιακές ρυθμίσεις είναι προρυθμισμένο το PIN **0000**.

- **▶ Ανοίξτε την ιστοσελίδα Settings → Management → Miscellaneous.**
- ¤ Στο πεδίο **New PIN** εισάγετε ένα νέο, 4ψήφιο PIN συστήματος για τον σταθμό βάσης (τέσσερα ψηφία 0 – 9).
- ¤ Κάνετε κλικ στην επιλογή **Set**, για να αποθηκεύσετε τις ρυθμίσεις.

### **VoIP Status – Ενεργοποίηση εμφάνισης μηνυμάτων κατάστασης VoIP**

Σε περίπτωση προβλημάτων με συνδέσεις VoIP εμφανίζονται στο φορητό ακουστικό μηνύματα κατάστασης VoIP. Αυτά ενημερώνουν σχετικά με την κατάσταση μίας σύνδεσης και περιλαμβάνουν έναν ειδικό κωδικό κατάστασης του δικτύου, ο οποίος υποστηρίζει την τεχνική υποστήριξη κατά την ανάλυση του προβλήματος.

Μία λίστα με δυνατούς κωδικούς κατάστασης θα βρείτε στις αναλυτικές οδηγίες χρήσης του τηλεφώνου.

- **▶ Ανοίξτε την ιστοσελίδα Settings → Management → Miscellaneous.**
- ¤ Κάντε κλικ στην επιλογή **Yes** / **No** πίσω από την επιλογή **Show VoIP status on handset**, για να ενεργοποιήσετε ή να απενεργοποιήσετε την ένδειξη.
- ¤ Επιλέξτε **Set** για να αποθηκεύσετε τις αλλαγές.

# **Διαμόρφωση συνδέσεων Bluetooth GSM με το διαμορφωτή Web**

Αυτή η ενότητα συμπληρώνει το κεφάλαιο "Telephony – Connections: Διαμόρφωση συνδέσεων του τηλεφώνου" στο εγχειρίδιο χρήστη του διαμορφωτή Web.

Στον κατάλογο με τις συνδέσεις του σταθμού βάσης στην ιστοσελίδα **Settings**  $\rightarrow$  **Telephony → Connections** προβάλλονται επίσης τα κινητά τηλέφωνα GSM που είναι καταχωρισμένα στον κατάλογο **Γνωστές συσκευές** του σταθμού βάσης.

Για κάθε σύνδεση GSM προβάλλεται το όνομα Bluetooth, με το οποίο είναι αποθηκευμένο το αντίστοιχο κινητό τηλέφωνο στον κατάλογο **Γνωστές συσκευές** και η κατάστασή του.

Πιθανές τιμές για την κατάσταση είναι:

#### **Active**

Η λειτουργία Bluetooth είναι ενεργοποιημένη στο σταθμό βάσης. Το κινητό τηλέφωνο είναι δηλωμένο στο σταθμό βάσης, δηλ., εμφανίζεται στον κατάλογο **Γνωστές συσκευές**. Ωστόσο, το κινητό τηλέφωνο δεν είναι ενεργοποιημένο. Η επιλογή **Σύνδεση κινητού** δεν έχει οριστεί ακόμη για το συγκεκριμένο κινητό τηλέφωνο. Δεν είναι δυνατή η πραγματοποίηση κλήσεων μέσω της αντίστοιχης σύνδεσης GSM από το σταθμό βάσης.

#### **Περιγραφή των νέων και τροποποιημένων λειτουργιών**

### **Connected**

Το κινητό τηλέφωνο εμφανίζεται στον κατάλογο **Γνωστές συσκευές** και είναι ενεργοποιημένο. Η επιλογή **Σύνδεση κινητού** έχει οριστεί για το συγκεκριμένο κινητό τηλέφωνο.

#### **Bluetooth is off**

Η λειτουργία Bluetooth είναι απενεργοποιημένη στο σταθμό βάσης.

#### **Διαμόρφωση/διαγραφή συνδέσεων Bluetooth GSM**

- **▶** Ανοίξτε την ιστοσελίδα Settings → Telephony → Connections.
- ¤ Επιλέξτε το πεδίο **Edit** πίσω από τη σύνδεση GSM που θέλετε να διαμορφώσετε.

#### **Connection Name or Number**

Καταχωρίστε τον αριθμό του κινητού τηλεφώνου ή ορίστε ένα όνομα για τη σύνδεση GSM (το πολύ 16 χαρακτήρες). Το συγκεκριμένο όνομα θα εμφανίζεται στο σταθμό βάσης, π.χ., στον κατάλογο **Γνωστές συσκευές**, στον κατάλογο των συνδέσεων λήψης/αποστολής και στις λίστες κλήσεων ως σύνδεση λήψης (αριθμός που έχει καλέσει ο καλών).

¤ Επιλέξτε **Set** για να αποθηκεύσετε τις αλλαγές.

Ή:

¤ Κάνετε κλικ στην επιλογή **Cancel** για να απορρίψετε τις αλλαγές.

Κατόπιν αυτού, επιστρέφετε στον κατάλογο των συνδέσεων.

Ή:

¤ Κάνετε κλικ στην επιλογή **Delete Connection** για να διαγράψετε τη σύνδεση GSM από τη διαμόρφωση. Δεν μπορείτε πλέον να αποδέχεστε κλήσεις μέσω αυτού του αριθμού τηλεφώνου ή να πραγματοποιείτε κλήσεις μέσω αυτής της σύνδεσης.

Εάν η σύνδεση που διαγράψατε, ήταν η σύνδεση αποστολής ενός εσωτερικού συνδρομητή, εκχωρείται στο συγκεκριμένο εσωτερικό συνδρομητή αυτόματα μία νέα σύνδεση αποστολής. Εάν το τηλέφωνο είναι συνδεδεμένο με το αναλογικό σταθερό δίκτυο, εκχωρείται ο αριθμός σταθερού δικτύου.

# **Συμπληρώσεις στην ενότητα "Ορισμός κανόνων κλήσης"**

Αυτή η ενότητα συμπληρώνει την ενότητα "Telephony – Dialling Plans - Ορισμός κανόνων κλήσης – Έλεγχος κόστους" στο εγχειρίδιο χρήστη του διαμορφωτή Web.

# **Φραγή αριθμών**

Μπορείτε να ορίζετε αριθμούς, οι οποίοι δεν μπορούν να κληθούν ούτε από το σταθμό βάσης ούτε από ένα δηλωμένο φορητό ακουστικό.

Ορίζετε αυτούς του κανόνες κλήσης ως εξής:

#### **Phone Number**

Καταχωρίστε τον αριθμό ή τα πρώτα ψηφία (μέγ. 15 ψηφία) του αριθμού τηλεφώνου που δεν επιτρέπεται να καλείται.

#### **Connection**

Επιλέξτε από τον κατάλογο **Block**.

**▶ Κάνετε κλικ στο Add. Ο κανόνας κλήσης ενεργοποιείται αμέσως.** 

Εάν επιχειρηθεί να κληθεί ο αριθμός, τότε προβάλλεται η ένδειξη **Αδύνατον!**.

# **Η επιλογή "Use Area Codes"**

Μπορείτε να ορίσετε κανόνες κλήσης έτσι ώστε για κάθε κλήση μέσω VoIP να προτάσσεται ο τοπικός κωδικός. Προς το σκοπό αυτό ενεργοποιήστε την επιλογή **Use Area Codes** σύμφωνα με τους δικούς σας κανόνες κλήσης.

# **Επαναφορά εργοστασιακών ρυθμίσεων**

Αυτή η ενότητα συμπληρώνει την ενότητα "Management – Firmware Update: Ενημέρωση λογισμικού του σταθμού βάσης" στο εγχειρίδιο χρήστη του διαμορφωτή Web.

Έχετε τη δυνατότητα να φορτώσετε εκ νέου στο τηλέφωνο την έκδοση λογισμικού που ήταν φορτωμένη σε αυτό πριν από την τελευταία ενημέρωση.

- **▶ Ανοίξτε την ιστοσελίδα Settings → Management → Firmware Update.**
- ¤ Επιλέξτε το πεδίο **Downgrade Firmware**. Το κείμενο επάνω από το πεδίο αναφέρει την έκδοση λογισμικού που πρόκειται να φορτωθεί.
- ¤ Κάνετε κλικ στο ακόλουθο παράθυρο διαλόγου στο πεδίο **OK** για να απαντήσετε στο ερώτημα.

Η παλαιά έκδοση λογισμικού θα φορτωθεί και πάλι στο τηλέφωνο. Η νέα έκδοση λογισμικού αντικαθίσταται. Η σύνδεσή σας με το διαμορφωτή Web τερματίζεται και ο σταθμός βάσης επανεκκινείται.

Η συγκεκριμένη διαδικασία μπορεί να διαρκέσει έως 3 λεπτά.

# **Τροποποιημένη δομή του μενού του διαμορφωτή Web**

Η δομή του μενού του διαμορφωτή Web έχει τροποποιηθεί. Οι αλλαγές επισημαίνονται με πορτοκαλί χρώμα.

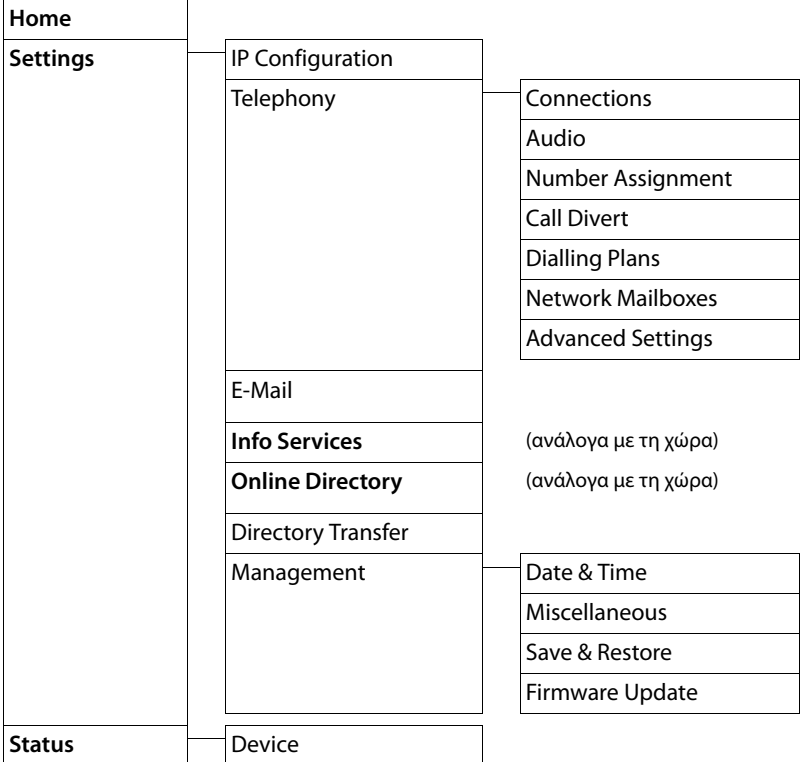

# **Συμπληρώσεις και διορθώσεις για περαιτέρω λειτουργίες**

u **Διακοπή μίας εισερχόμενης κλήσης:**

για να διακόψετε μία εισερχόμενη κλήση κατεβάστε το ακουστικό. Για κλήσεις VoIP και ISDN μπορείτε επίσης να πατήσετε το κόκκινο πλήκτρο τερματισμού T ή το πλήκτρο οθόνης **§Απόρριψη§**.

u **Ένδειξη οθόνης για εισερχόμενη κλήση με CNIP (ανάλογα με τη χώρα):**  Εάν ο αριθμός του καλούντος είναι αποθηκευμένος στον τηλεφωνικό σας κατάλογο, ο αριθμός του καλούντος (όχι οι πληροφορίες CNIP) αντικαθίσταται από την αντίστοιχη καταχώριση του τηλεφωνικού καταλόγου.

Τόσο οι πληροφορίες CNIP όσο και το όνομα που χρησιμοποιείται από τον τοπικό τηλεφωνικό κατάλογο, μπορούν να χρησιμοποιηθούν ταυτόχρονα.

- u **Πραγματοποίηση κλήσεων με υπηρεσίες δικτύου (ανάλογα με τη χώρα/τον πάροχο):**
	- Για ορισμένες λειτουργίες πρέπει να πατήσετε το πλήκτρο οθόνης **§Αποστολή§** αντί του **§ΟΚ§** ή **§Αποθ§** για να πραγματοποιήσετε αλλαγές.
	- Πρόωρη διαγραφή προηγουμένως ενεργοποιημένης επανάκλησης (ISDN): Για να διαγράψετε πρόωρα μία επανάκληση επιλέξτε **□ → ⑤ Υπηρεσίες Δικτύου**¢**Επιστρ. Κλ. Εκτός §ΟΚ§**. Η επανάκληση διαγράφεται. Δεν χρειάζεται να πατήσετε κανένα άλλο πλήκτρο.
- u **Αναζήτηση κατά συνδρομητή στον τηλεφωνικό κατάλογο του Gigaset.net** Δεν υπάρχει κανένα πλήκτρο οθόνης **§Εύρεση§** για την έναρξη της αναζήτησης στον τηλεφωνικό κατάλογο.

Μπορείτε όμως να ξεκινήσετε μία αναζήτηση ως εξής:

<sup>v</sup> ¢ <sup>Î</sup> **Επαφές**¢**Λίστα δικτύου**¢**Gigaset.net**

**Όνομα Gigaset.net**:

Καταχωρίστε το όνομα ή ένα μέρος του ονόματος (μέγ. 25 χαρακτήρες).

**§Επιλογές§**¢**Εύρεση**

Επιλέξτε και πατήστε **§ΟΚ§**, για να ξεκινήσετε την αναζήτηση.

### $\blacklozenge$  **Χρήση συσκευών Bluetooth:**

Προσθήκη συσκευής δεδομένων/κινητού τηλεφώνου στον κατάλογο γνωστών συσκευών:

Σε περίπτωση αποτυχίας της δήλωσης της νέας συσκευής, ο κατάλογος των γνωστών συσκευών παραμένει αμετάβλητος (με την προϋπόθεση ότι δεν επιλέχθηκε καμία συσκευή που θα πρέπει να αντικατασταθεί).

Σύνδεση ακουστικών:

Μπορείτε να συνδέσετε ταυτόχρονα ένα ενσύρματο ακουστικό και ένα ακουστικό Bluetooth στο σταθμό βάσης. Ωστόσο, τότε είναι δυνατός ο ορισμός ενός πλήκτρου λειτουργίας μόνο για το ακουστικό Bluetooth.

### $\triangle$  **Αλλανή της τυπικής σύνδεσης:**

Εάν θέσετε το αναλογικό σταθερό δίκτυο σε λειτουργία ISDN ή αντίστροφα, προβάλλονται πολλά μηνύματα. Προς το σκοπό αυτό διατίθεται μόνο το πλήκτρο οθόνης **§ΟΚ§** και όχι πλέον τα πλήκτρα **§Όχι§** και **§Ναι§**. Μπορείτε απλώς να επιβεβαιώσετε τα μηνύματα συστήματος.

#### **Περιγραφή των νέων και τροποποιημένων λειτουργιών**

# u **Ορισμός πλήκτρων λειτουργίας/οθόνης:**

Επιπλέον των λειτουργιών που αναφέρονται στο εγχειρίδιο οδηγιών χρήσης μπορείτε να αντιστοιχήσετε το μενού Μηνύματα SMS για την ταχεία πρόσβαση με ένα πλήκτρο:

- ¤ πατήστε παρατεταμένα το πλήκτρο λειτουργίας/οθόνης.
- ¤ Επιλέξτε **Επιπλέον** και πατήστε **§ΟΚ§**.
- ¤ Επιλέξτε **Μηνύματα SMS** και πατήστε **§ΟΚ§**.
- u Ενεργοποίηση της προφύλαξης οθόνης **Υπ/σίες πληροφ.:**

Για να χρησιμοποιήσετε την προφύλαξη οθόνης **Υπ/σίες πληροφ.** δεν απαιτείται πλέον να ενεργοποιήσετε την ένδειξη των υπηρεσιών πληροφοριών μέσω του διαμορφωτή Web.

Ανάλογα με το είδος πληροφοριών για την προφύλαξη οθόνης, εμφανίζεται στη δεξιά πλευρά ένα πλήκτρο οθόνης (π.χ. **§More§**) για την προσπέλαση περαιτέρω λειτουργιών. Επιστρέφετε στην κατάσταση αναμονής ως εξής:

- $\blacktriangleright$  Πατήστε παρατεταμένα το κόκκινο πλήκτρο τερματισμού  $\boxed{\boldsymbol{\cdot} \boldsymbol{-}}$ .
- ▶ Καλέστε τον αριθμό <sub>14</sub>.
- **← Αλλανή σύνδεσης ISDN**

Εάν ο σταθμός βάσης ήταν συνδεδεμένος στο ISDN και αλλάζετε τη σύνδεση ISDN (νέα MSN), πρέπει να διαγράψετε χειροκίνητα τα μέχρι τώρα αποθηκευμένα στο τηλέφωνο MSN. Ακολουθήστε την εξής διαδικασία:

- ¤ Εκκινήστε τη βοηθητική λειτουργία ISDN μέσω του μενού:
	- <sup>v</sup> ¢ <sup>Ï</sup>**Ρυθμίσεις**¢**Βοήθεια σύνδεσης**¢**ISDN**
- ¤ Διαγράψτε τα αποθηκευμένα στο τηλέφωνο MSN.
- ¤ Τερματίστε τη βοηθητική λειτουργία ISDN.
- ¤ Εκκινήστε και πάλι τη βοηθητική λειτουργία ISDN για να εκτελέσετε την αυτόματη κοινοποίηση MSN.

# **Καταργηθείσα λειτουργία - η βοηθητική λειτουργία Gigaset.net (ανάλογα με τη χώρα/τον πάροχο)**

Κατά το πρώτο άνοιγμα του τηλεφωνικού καταλόγου Gigaset.net δεν καλείστε πλέον να καταχωρίσετε τα στοιχεία σας στον τηλεφωνικό κατάλογο Gigaset.net.

Για να καταχωρίσετε τα στοιχεία στον τηλεφωνικό κατάλογο Gigaset.net ακολουθήστε την εξής διαδικασία:

- **▶** Επιλέξτε **়ি → Π΄ Επαφές → Λίστα δικτύου** → Gigaset.net και πατήστε **ΟΚ** για να ανοίξετε τον τηλεφωνικό κατάλογο Gigaset.net.
- ¤ Επιλέξτε **§Επιλογές§**¢ **Πληρ/ρίες κατόχου** και πατήστε **§ΟΚ§**.

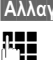

**§Αλλαγή§** Πατήστε το πλήκτρο οθόνης.

~ Καταχωρίστε το όνομα με το οποίο θέλετε να καταχωρίσετε τα στοιχεία σας στον τηλεφωνικό κατάλογο Gigaset.net και πατήστε **§ΟΚ§**. Το όνομα επιτρέπεται να περιλαμβάνει το πολύ 25 χαρακτήρες.

Εάν υπάρχει ήδη καταχώριση με το συγκεκριμένο όνομα, εμφανίζεται το μήνυμα **Το ψευδ/μο υπάρχει! Αλλάξε το.**. Θα κληθείτε να καταχωρίστε ένα άλλο όνομα.

Για να διαγράψετε την καταχώριση: διαγράψτε το όνομα μεÑ και πατήστε **§ΟΚ§**.

# **Υπόδειξη προστασίας δεδομένων**

Εάν εισάγετε ένα ψευδώνυμο σε αυτή τη θέση, αυτό αποθηκεύεται σε έναν κεντρικό διακομιστή Gigaset. Το ψευδώνυμο εμφανίζεται στον τηλεφωνικό κατάλογο του Gigaset.net και έχετε τη δυνατότητα να λαμβάνετε κλήσεις από άλλους συνδρομητές, οι οποίοι χρησιμοποιούν την υπηρεσία Gigaset.net, με αυτό το όνομα.

**Με την καταχώριση των στοιχείων σας διευκρινίζετε ότι είστε σύμφωνοι με την αποθήκευση.** Εάν δεν επιθυμείτε κάτι τέτοιο, μπορείτε να διακόψετε εδώ τη διαδικασία.

Περαιτέρω πληροφορίες για τα αποθηκευμένα στοιχεία σε σχέση με το Gigaset.net-Service θα βρείτε στο Internet στο σύνδεσμο:

www.gigaset.net/privacy-policy

# **Υποδείξεις για τη λειτουργία τηλεφώνων VoIP Gigaset πίσω από router με Network Address Translation (NAT)**

Κατά κανόνα, για τη λειτουργία ενός τηλεφώνου VoIP Gigaset σε ένα router με NAT δεν απαιτείται καμία ιδιαίτερη διαμόρφωση του τηλεφώνου ή του router. Οι ρυθμίσεις διαμόρφωσης που περιγράφονται στη συγκεκριμένη ενότητα πρέπει να πραγματοποιούνται μόνο εάν παρουσιαστεί κάποιο από τα ακόλουθα προβλήματα.

# **Τυπικά προβλήματα προκαλούμενα από το NAT**

- ◆ Οι εισερχόμενες κλήσεις μέσω VoIP δεν είναι δυνατές. Οι κλήσεις προς τους προσωπικούς σας αριθμούς κλήσης VoIP δεν μεταδίδονται σε εσάς.
- u Δεν πραγματοποιούνται εξερχόμενες κλήσεις μέσω VoIP.
- u Πραγματοποιείται σύνδεση με το συνομιλητή, αλλά εσείς δεν μπορείτε να τον ακούσετε ή/και αυτός δεν μπορεί να σας ακούσει.

# **Πιθανός τρόπος επίλυσης**

- 1 Αλλάξτε τους αριθμούς θύρας των θυρών επικοινωνίας (θύρες SIP και RTP) στο τηλέφωνό σας ( £"**1. Αλλαγή αριθμών θύρας για SIP και RTP στο τηλέφωνο VoIP**").
- 2 Σε ορισμένες περιπτώσεις πρέπει εκτός των θυρών επικοινωνίας του τηλεφώνου να καθοριστεί επίσης μία ρύθμιση Port-Forwarding (που αποκαλείται επίσης ενεργοποίηση θύρας ή προώθηση θύρας) στο router (  $\rightarrow$  "2. Ρύθμιση **προώθησης θύρας (Port-Forwarding) στο router**").

# **1. Αλλαγή αριθμών θύρας για SIP και RTP στο τηλέφωνο VoIP**

Καθορίστε **στο τηλέφωνο VoIP** για τη θύρα SIP και RTP άλλους (τοπικούς) αριθμούς θύρας (μεταξύ 1024 και 49152), οι οποίοι

- ♦ δεν χρησιμοποιούνται από καμία άλλη εφαρμογή ή κανένα άλλο κεντρικό υπολογιστή στο LAN και
- ◆ είναι πολύ απομακρυσμένοι από τους συνήθως χρησιμοποιούμενους (και προρυθμισμένους στο τηλέφωνο) αριθμούς θύρας SIP και RTP.

Η συγκεκριμένη διαδικασία είναι ιδιαίτερα χρήσιμη, όταν στο router είναι συνδεδεμένα περισσότερα τηλέφωνα VoIP.

### **Η αλλαγή των αριθμών θύρας SIP και RTP στο τηλέφωνο VoIP πραγματοποιείται με τον ακόλουθο τρόπο:**

- ¤ Συνδέστε τον Περιηγητή (Browser) του Η/Υ σας με το διαμορφωτή Web του τηλεφώνου και δηλωθείτε.
- **▶ Ανοίξτε την ιστοσελίδα Settings → Telephony → Advanced Settings και** αλλάξτε τις ρυθμίσεις για τη θύρα SIP και RTP.

Προκειμένου να μπορείτε να συγκρατήσετε ευκολότερα τους νέους αριθμούς θύρας (π.χ. για τη διαμόρφωση του router), μπορείτε να επιλέξετε αριθμούς θύρας, οι οποίοι ομοιάζουν πολύ με τις τυπικές ρυθμίσεις, π.χ.:

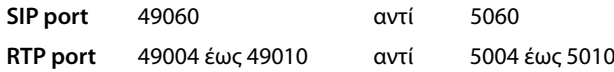

- ¤ Αποθηκεύστε τις αλλαγές στο τηλέφωνό σας.
- ¤ Περιμένετε έως ότου οι ενεργές συνδέσεις VoIP καταχωρισθούν εκ νέου. Μεταβείτε για το σκοπό αυτό στην ιστοσελίδα **Settings**¢**Telephony** ¢**Connections**, εδώ εμφανίζεται η **Status** των προσωπικών σας συνδέσεων VoIP.
- ¤ Ελέγξτε εάν το προηγούμενο πρόβλημα εξακολουθεί να υφίσταται. Εάν το πρόβλημα εξακολουθεί να υφίσταται, εκτελέστε το βήμα 2.

# **2. Ρύθμιση προώθησης θύρας (Port-Forwarding) στο router**

Προκειμένου οι ρυθμισμένοι από εσάς αριθμοί θύρας SIP και RTP να χρησιμοποιούνται επίσης στη διασύνδεση WAN με τη δημόσια διεύθυνση IP, καθορίστε για τις θύρες SIP και RTP κανόνες προώθησης θύρας (Port-Forwarding) στο router.

### **Ο καθορισμός της προώθησης θύρας (Port-Forwarding) στο router πραγματοποιείται ως εξής:**

Οι όροι που χρησιμοποιούνται παρακάτω ενδέχεται να ποικίλλουν ανάλογα με το router.

Για την ενεργοποίηση μίας θύρας πρέπει να πραγματοποιήσετε τις ακόλουθες καταχωρίσεις (παράδειγμα):

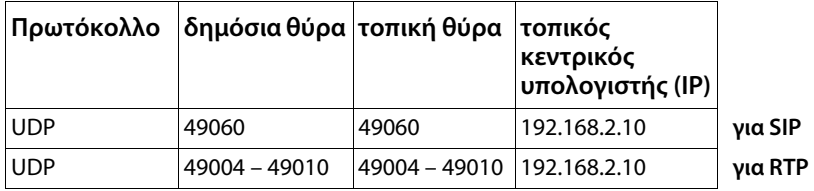

**Πρωτόκολλο** 

Εισάγετε **UDP** ως χρησιμοποιούμενο πρωτόκολλο.

#### **δημόσια θύρα**

αριθμός θύρας/τομέας αριθμών θύρας στη διασύνδεση WAN

#### **τοπική θύρα**

Ρυθμισμένοι στο τηλέφωνο αριθμοί θύρας για τη θύρα SIP και RTP. Στη νέα έκδοση λογισμικού των τηλεφώνων VoIP Gigaset είναι δυνατή η ρύθμιση ενός τομέα θύρας RTP. Στη συνέχεια πρέπει να καθοριστεί και για το συγκεκριμένο τομέα μία αντίστοιχη προώθηση θύρας (Port-Forwarding) στο router.

#### **τοπικός κεντρικός υπολογιστής (IP)**

Τοπική διεύθυνση IP του τηλεφώνου σας στο LAN.

Προκειμένου ο router να μπορεί να πραγματοποιήσει τη συγκεκριμένη προώθηση θύρας (Port-Forwarding), οι ρυθμίσεις DHCP του router πρέπει να διασφαλίζουν ότι στο τηλέφωνο αντιστοιχείται επίσης πάντοτε η ίδια τοπική διεύθυνση -IP. Δηλ. το DHCP δεν αλλάζει την αντιστοιχισμένη στο τηλέφωνο διεύθυνση -IP κατά την ενεργή λειτουργία. Ή αντιστοιχίστε στο τηλέφωνο μία σταθερή (στατική) διεύθυνση IP. Προσέξτε, ωστόσο, η συγκεκριμένη διεύθυνση IP να μην βρίσκεται εντός του τομέα διευθύνσεων που έχει κρατηθεί για το DHCP και επίσης να μην έχει αντιστοιχιστεί σε κανέναν άλλο συνδρομητή στο LAN.

# **Επισκόπηση του μενού**

Αντί να μετακινήστε για να εντοπίσετε μία λειτουργία μενού, μπορείτε να επιλέξετε πιο γρήγορα μια λειτουργία ανοίγοντας το μενού και πληκτρολογώντας ένα συνδυασμό χαρακτήρων (ή συνδυασμό πλήκτρων (συντόμευση)).

### **Παράδειγμα:**

- ▶ Για να ανοίξετε το βασικό μενού πατήστε το πλήκτρο  $\Box$ , όταν ο σταθμός βάσης είναι σε **κατάσταση αναμονής**.
- ▶ Πατήστε <sup>Θωωσ</sup> (3 ων (2 ως) (1 ω ) για "Ρύθμιση έντασης ήχου κουδουνισμού."

# **Gigaset DX800A all in συνδεδεμένο με VoIP και αναλογικό σταθερό δίκτυο**

#### 1 (ζ) Υπηρεσίες Δικτύου **του καταστελεί της Σταντικής αποτελείται για το καταστελείται το τελ. 17**

Εκτροπή κλήσης

Αναμονή κλήσης

Κλήση χωρίς αριθμό

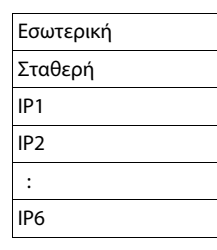

Τηλεφων. δικτύου μόνο με σύνδεση σταθερού δικτύου

Μεταφορά (ECT)

### 2  $*$  **Bluetooth**

- 1 Ενεργοποίηση
- 2 Αναζ/ση ακουστικού
- 3 Αναζήτηση κινητού
- 4 Αναζήτηση συσκευή
- 5 Γνωστές συσκευές **φαιριστικός φαιριστικός φαιριστικός φαιριστικός φαιριστικός φαιριστικός φαιριστικός φαιριστ**
- 6 Προσωπική συσκευή

### 3 É **Πρόσθετα**

- 1 Κέντρο πληροφορ, (ανάλογα με τη χώρα/τον πάροχο)
- 3 Αρχεία δεδομένων 1 Προφύλαξη Οθόνης
- - 2 Εικόνες κλήσης
	- 3 Ήχοι
	- 4 Διαθέσιμη μνήμη

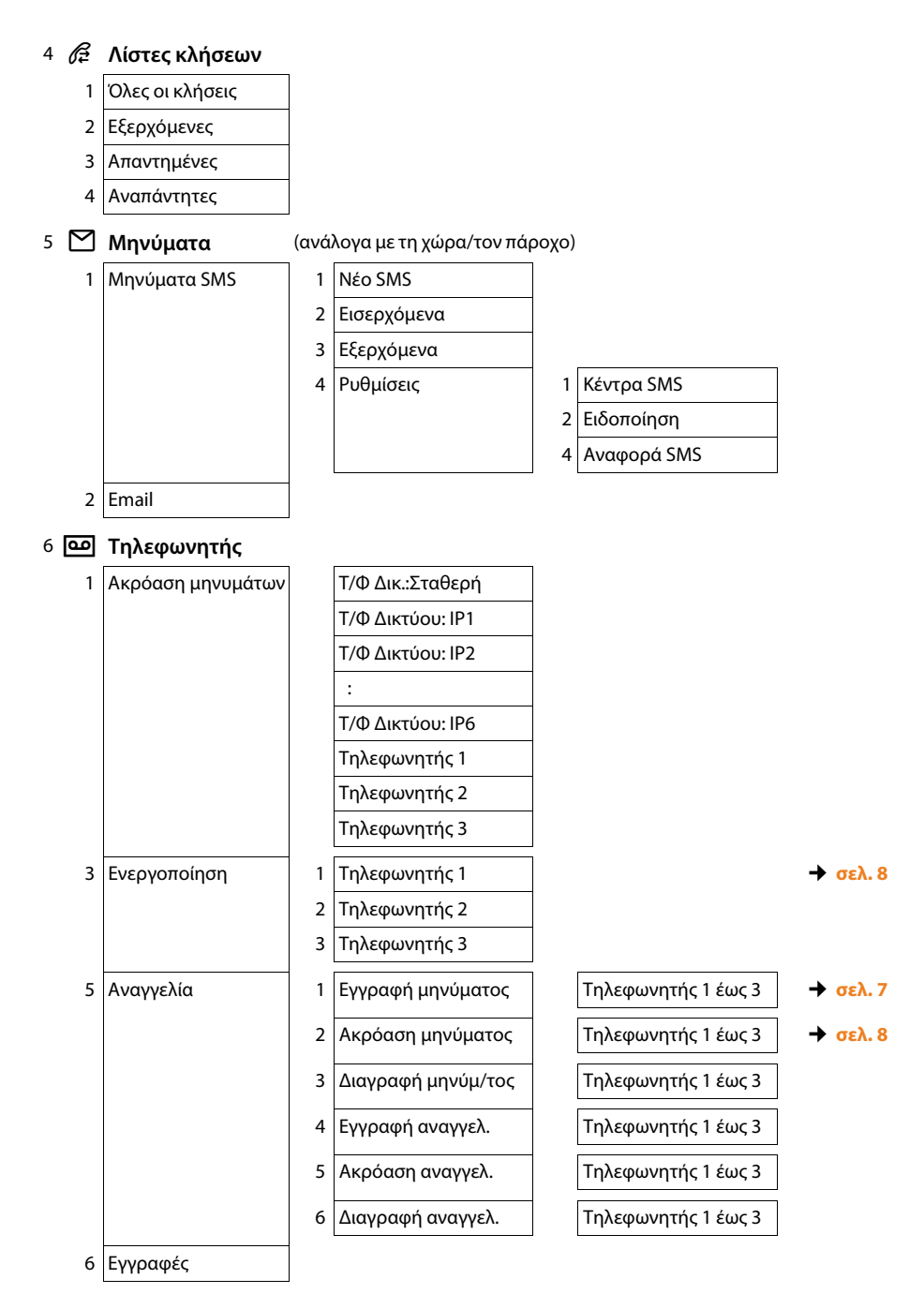

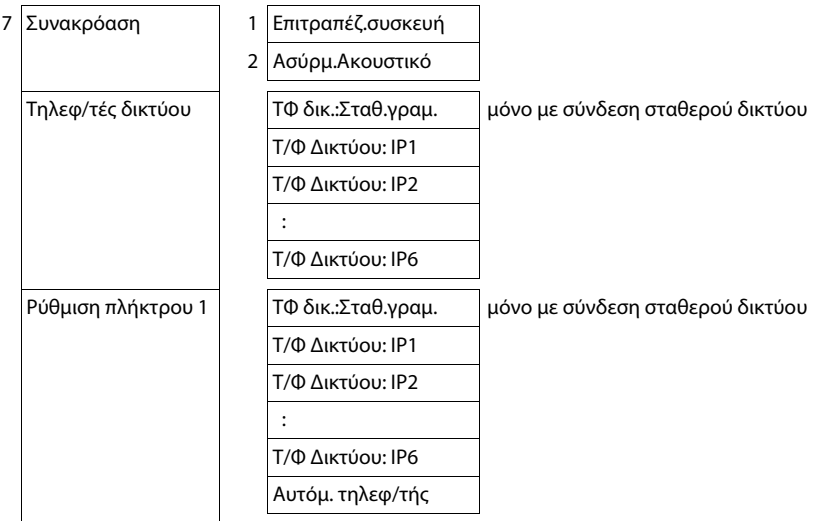

# 7 Í **Ατζέντα**

- 1 Ημερολόγιο
- 2 Ξυπνητήρι
- 3 Χαμένες ειδοπ/σεις

# 8 <sup>[]</sup> Επαφές

- 1 Ευρετήριο
- 2 Λίστα δικτύου

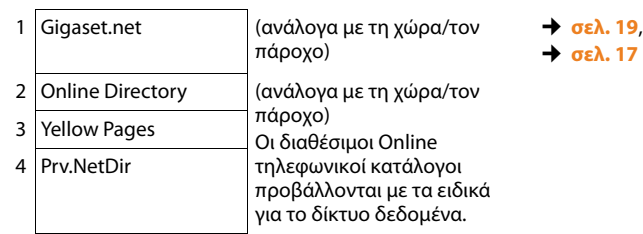

# 9 <sup>β</sup> Ρυθμίσεις

- 1 Βοήθεια VoIP
- 2 Ημερομηνία/Ώρα

### **Επισκόπηση του μενού**

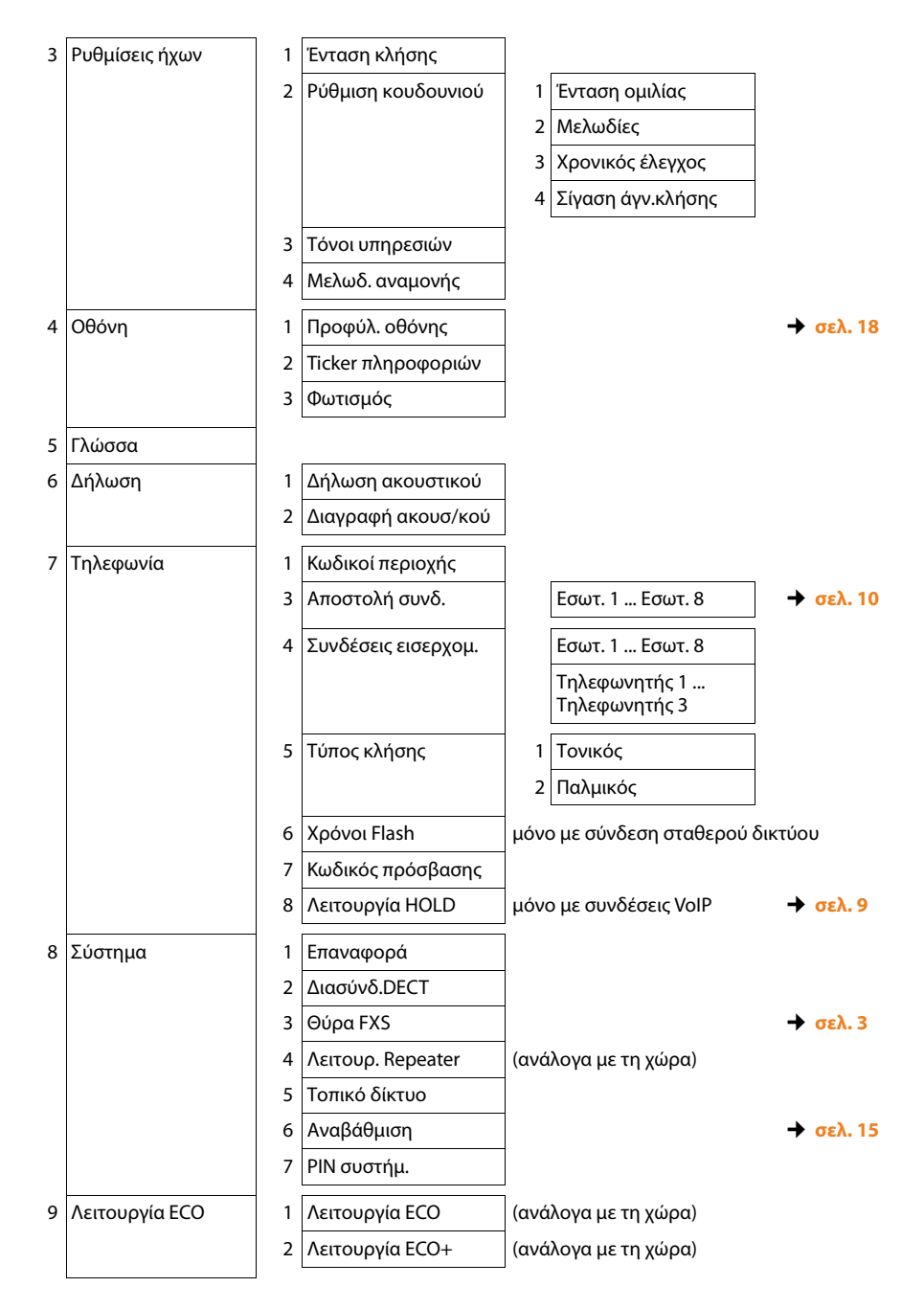

# **Gigaset DX800A all in συνδεδεμένο με VoIP και ISDN**

# 1 *(*ζ) Υπηρεσίες Δικτύου (ανάλογα με τη χώρα/τον πάροχο)

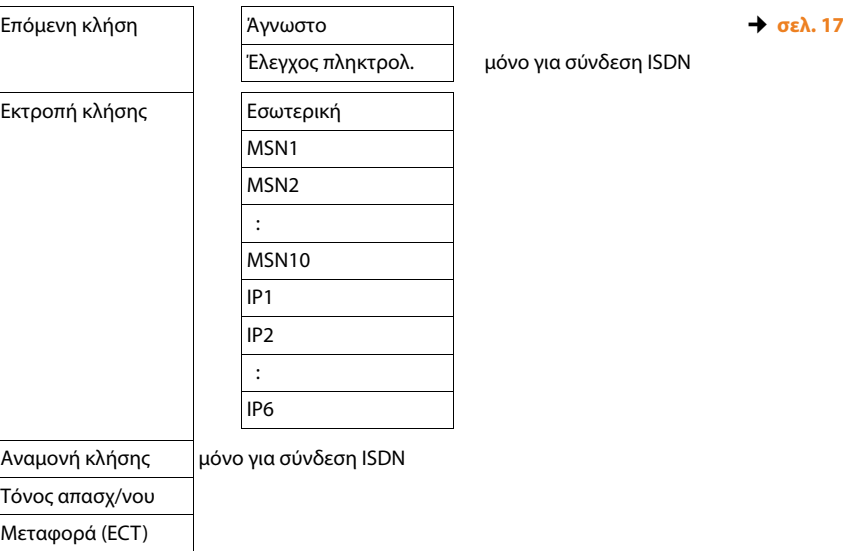

όνο για σύνδεση ISDN

#### 2  $\text{\AA}$  Bluetooth

- 1 Ενεργοποίηση
- 2 Αναζ/ση ακουστικού
- 3 Αναζήτηση κινητού
- 4 Αναζήτηση συσκευή
- 5 Γνωστές συσκευές **↓** *σελ. 17* *σελ. 17*
- 6 Προσωπική συσκευή

#### 3 É **Πρόσθετα**

1 Κέντρο πληροφορ, (ανάλογα με τη χώρα/τον πάροχο)

3 Αρχεία δεδομένων 1 Προφύλαξη Οθόνης

- 2 Εικόνες κλήσης
- 3 Ήχοι
- 4 Διαθέσιμη μνήμη

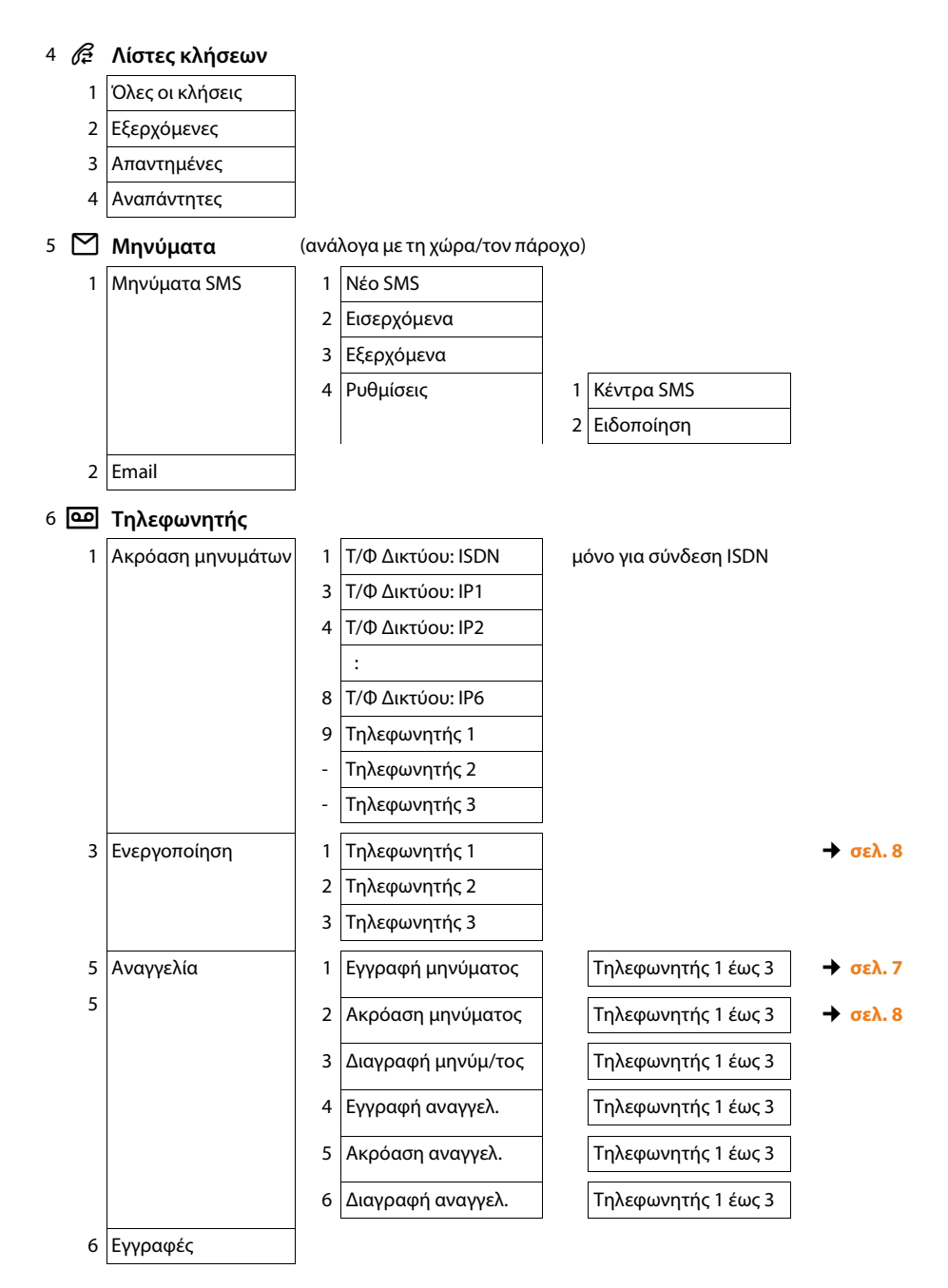

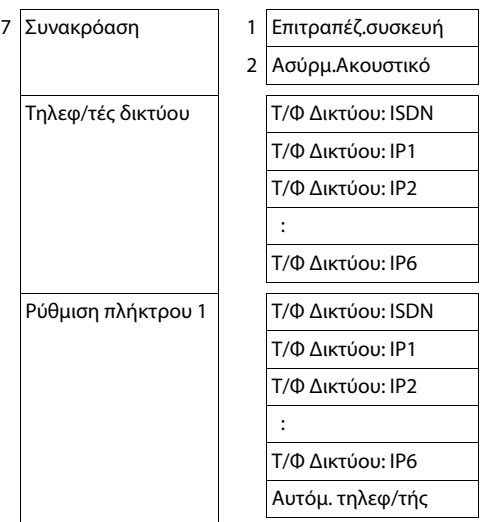

 $\overline{\phantom{a}}$ 

# 7 Í **Ατζέντα**

- 1 Ημερολόγιο
- 2 Ξυπνητήρι
- 3 Χαμένες ειδοπ/σεις

# 8 <sup>[]</sup> Επαφές

- 1 Ευρετήριο
- 2 Λίστα δικτύου

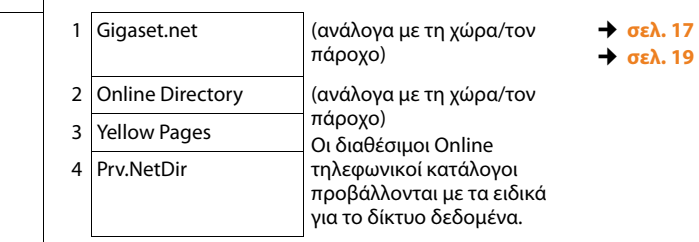

#### **Επισκόπηση του μενού**

#### 9 Ï **Ρυθμίσεις**

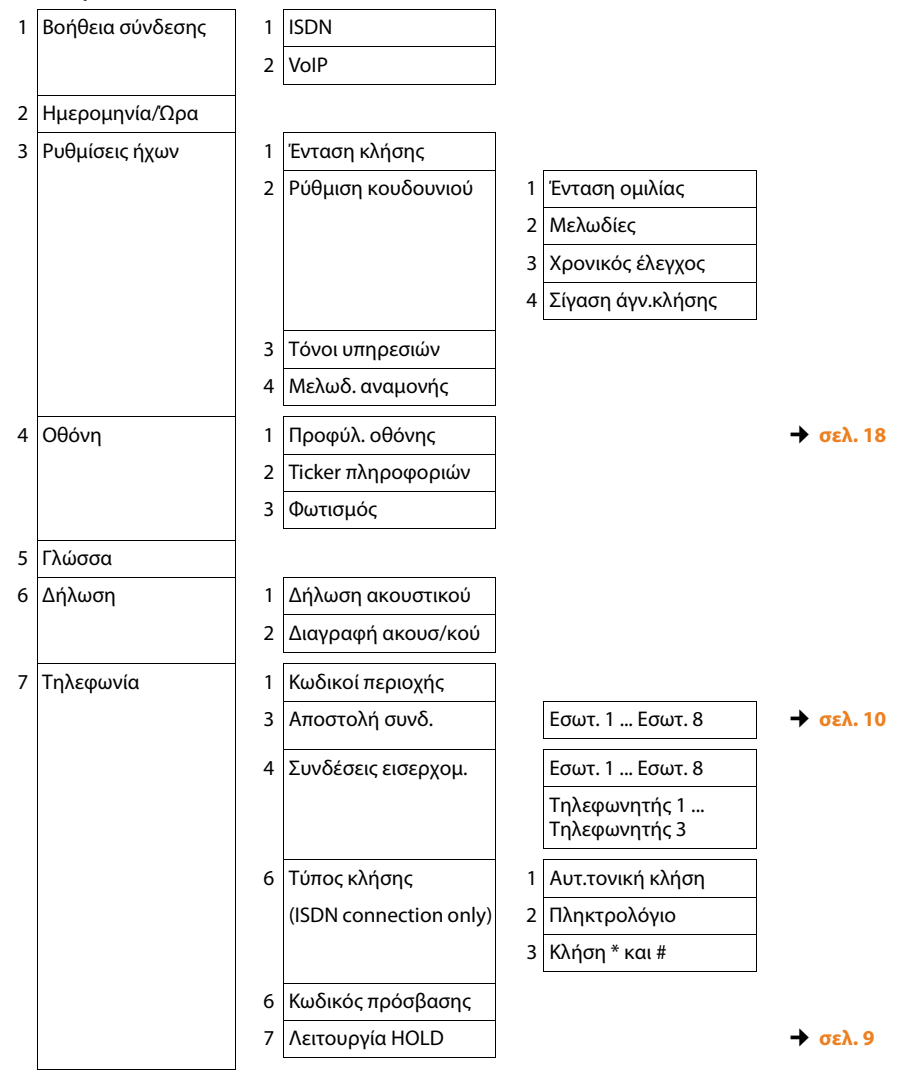

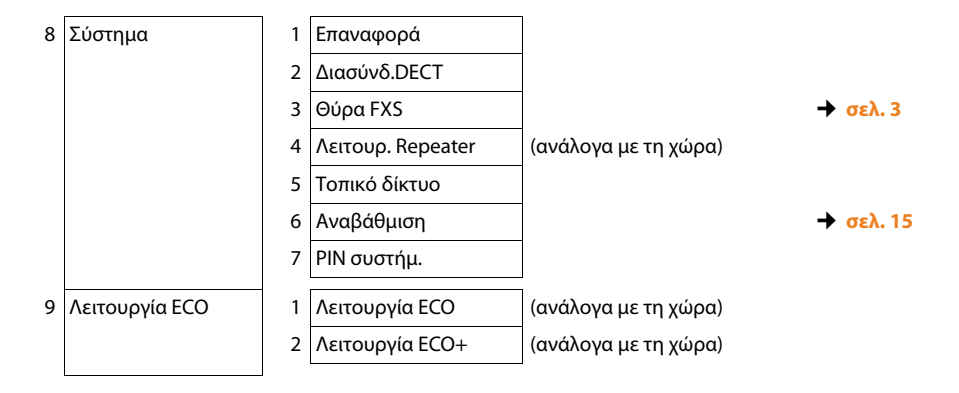

Issued by Gigaset Communications GmbH Frankenstr. 2a D-46395 Bocholt

© Gigaset Communications GmbH 2012 All rights reserved. Subject to availability. Rights of modification reserved. www.gigaset.com

This user guide is made from 100% recycled paper.